## **Загрузка возвратов товара от покупателей**

Откройте файл-обработку для обмена данными между Итигрис Оптима и 1С:Бухгалтерия. Для этого в программе 1С:Бухгалтерия перейдите в Главное меню - Файл - пункт "Открыть"

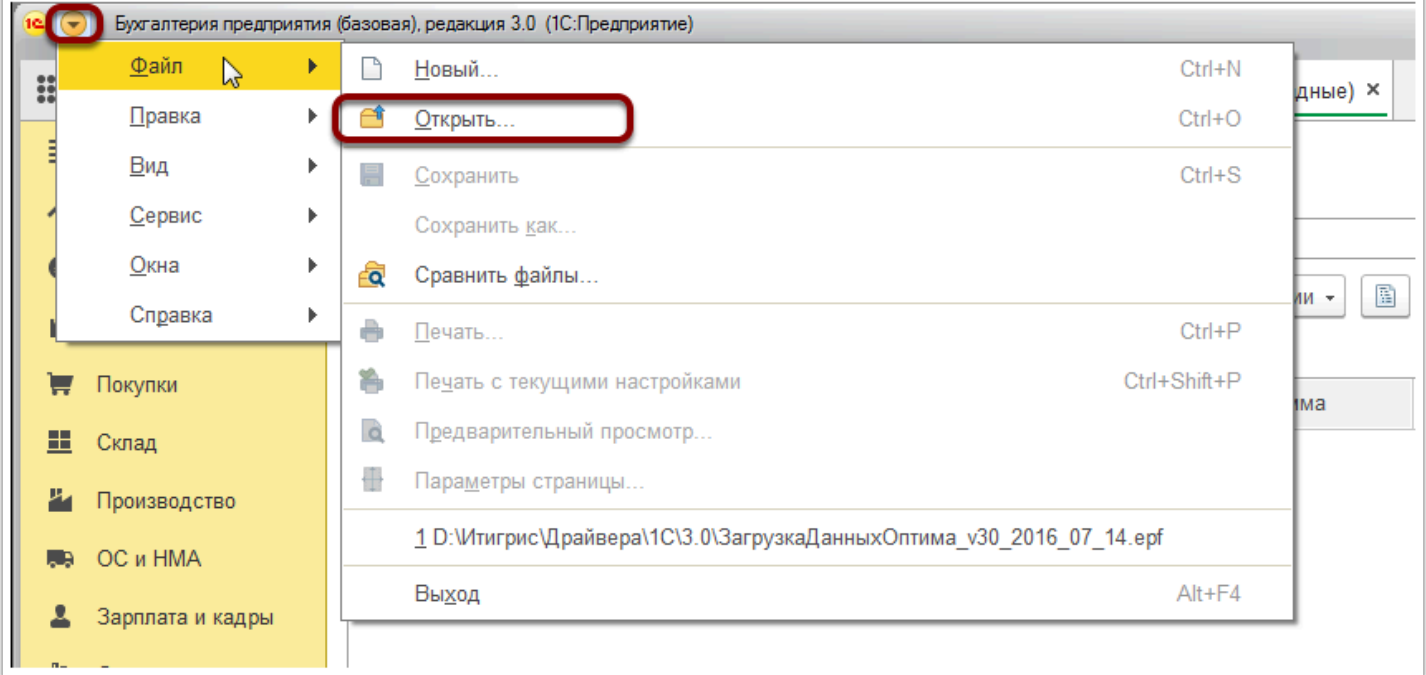

Далее укажите расположение файла-обработки на вашем компьютере и нажмите "Открыть"

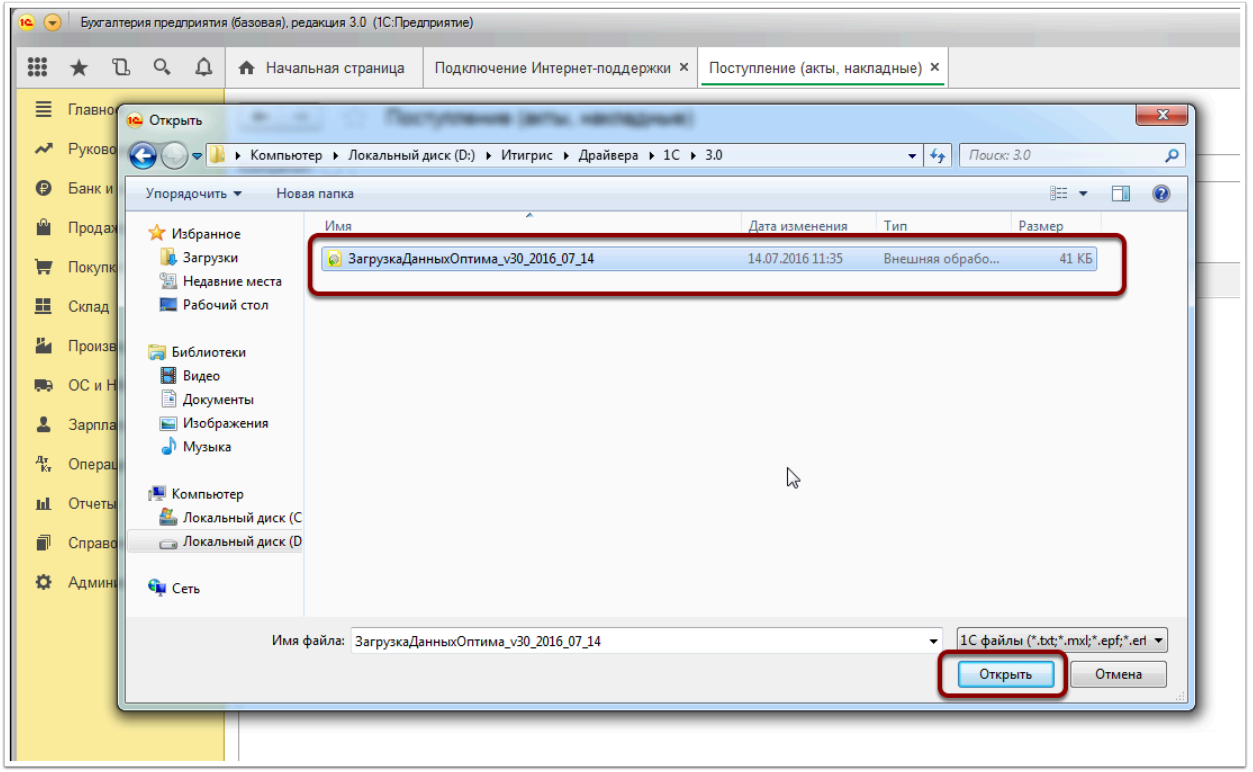

В программе 1С:Бухгалетрия откроется окно "Загрузка документов из "Оптима". В данном окне укажите файл с возвратами товаров, выгруженный ранее из Итигрис Оптима и нажмите "Открыть"

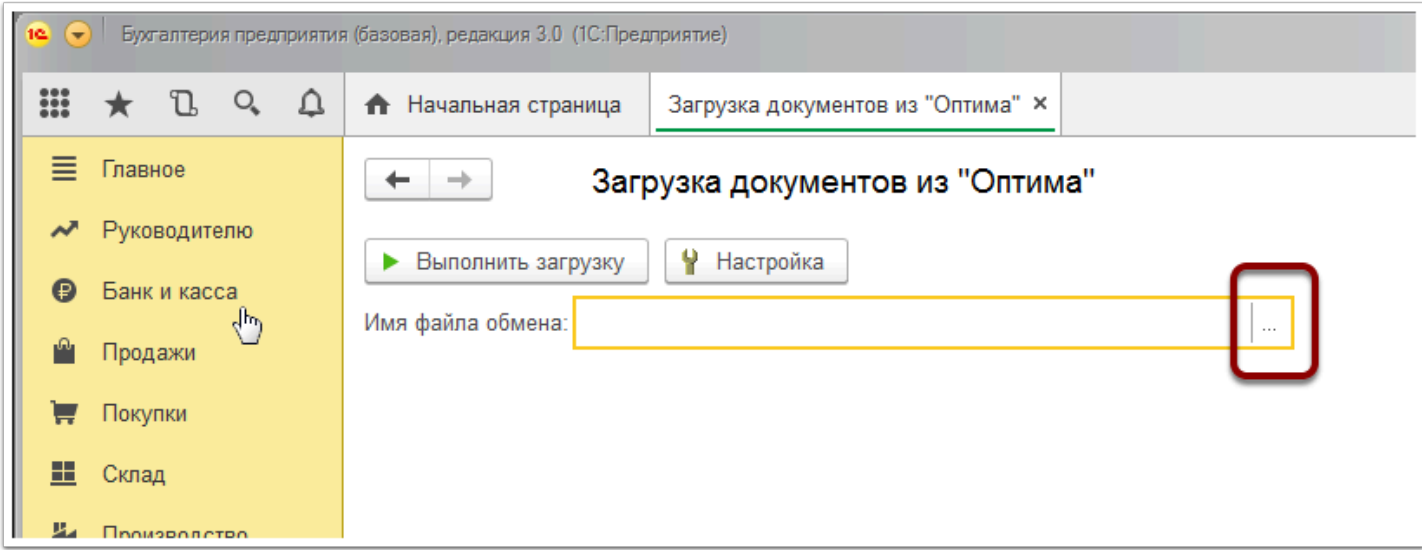

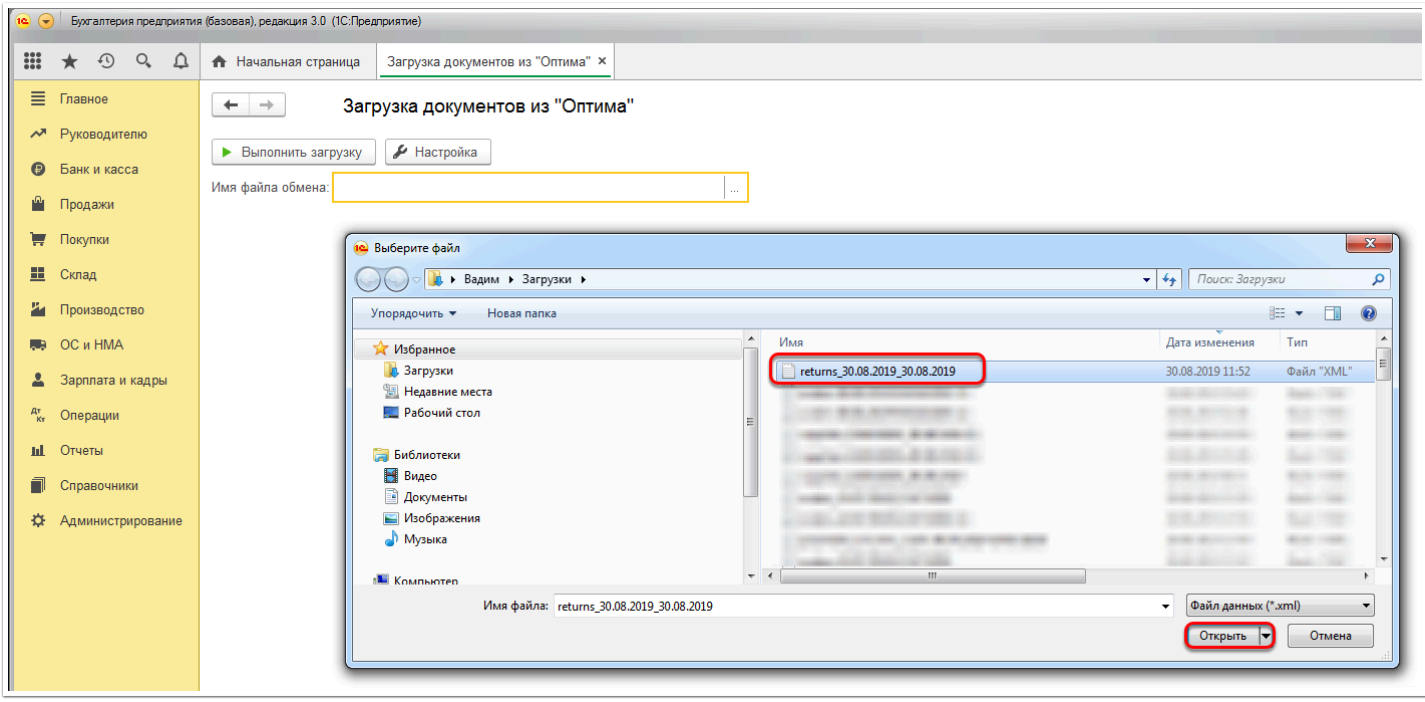

Далее нажмите "Выполнить загрузку"

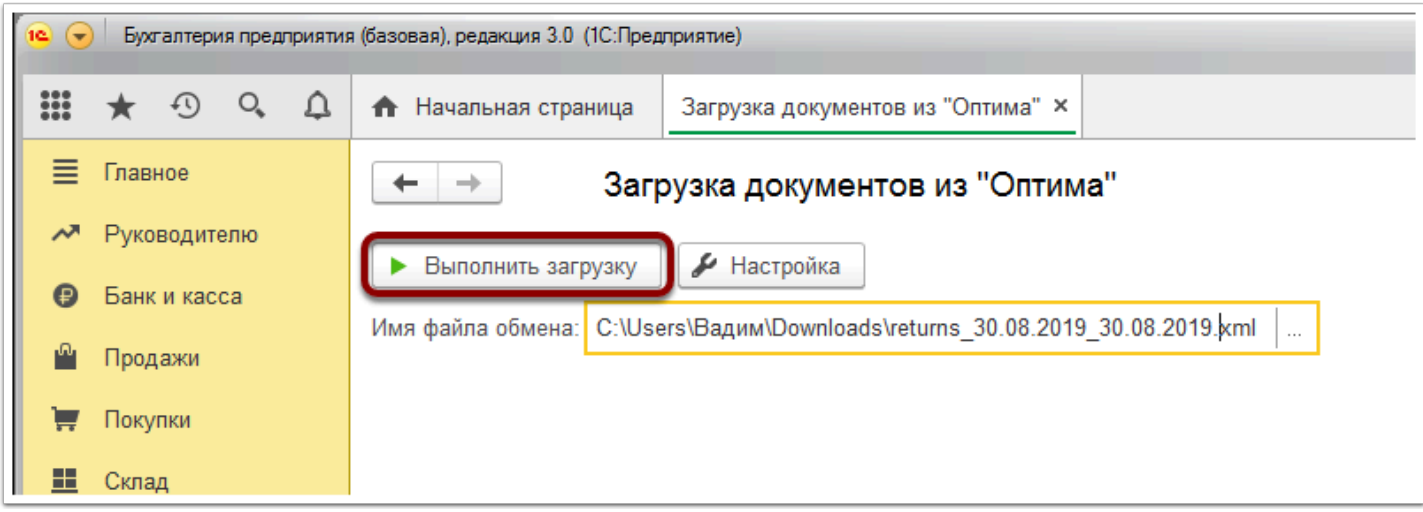

## После этого документы Возврат тововаров от покупателя будут загружены в 1С

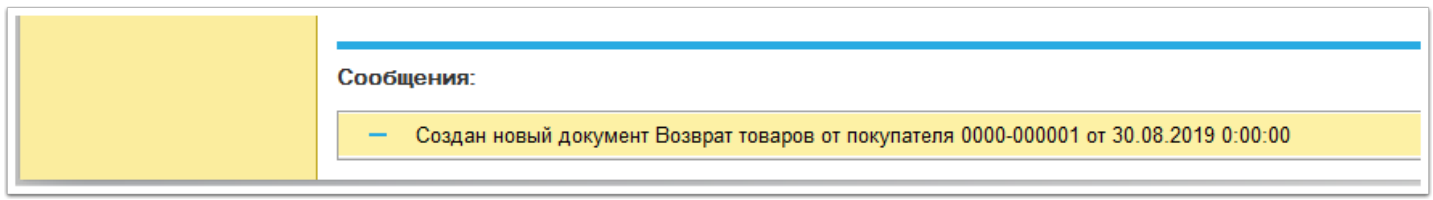

Найти загруженные документы в 1С можно в меню "Продажи" - Возвраты от покупателей:

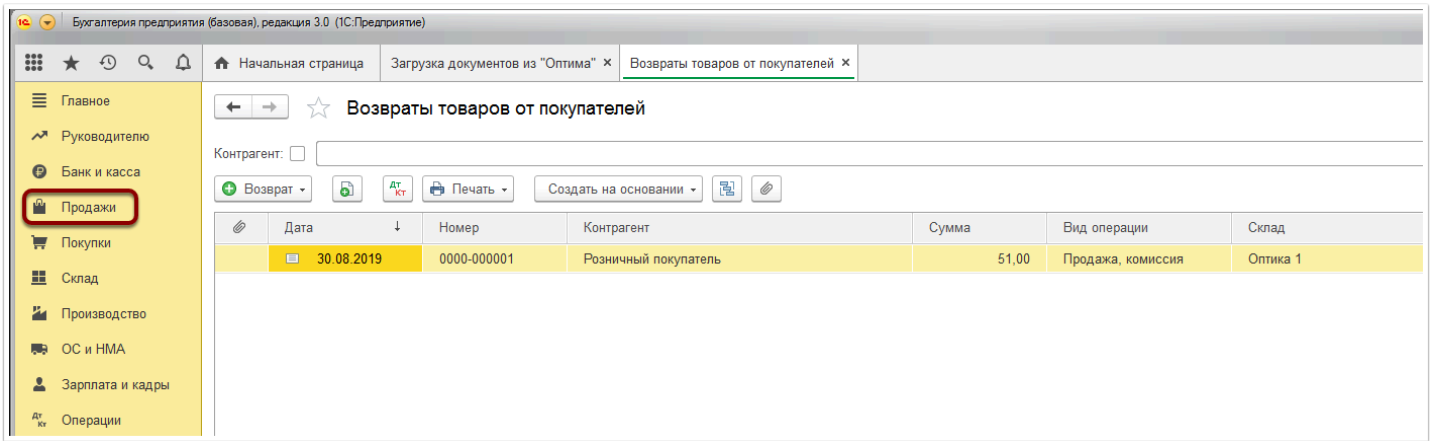

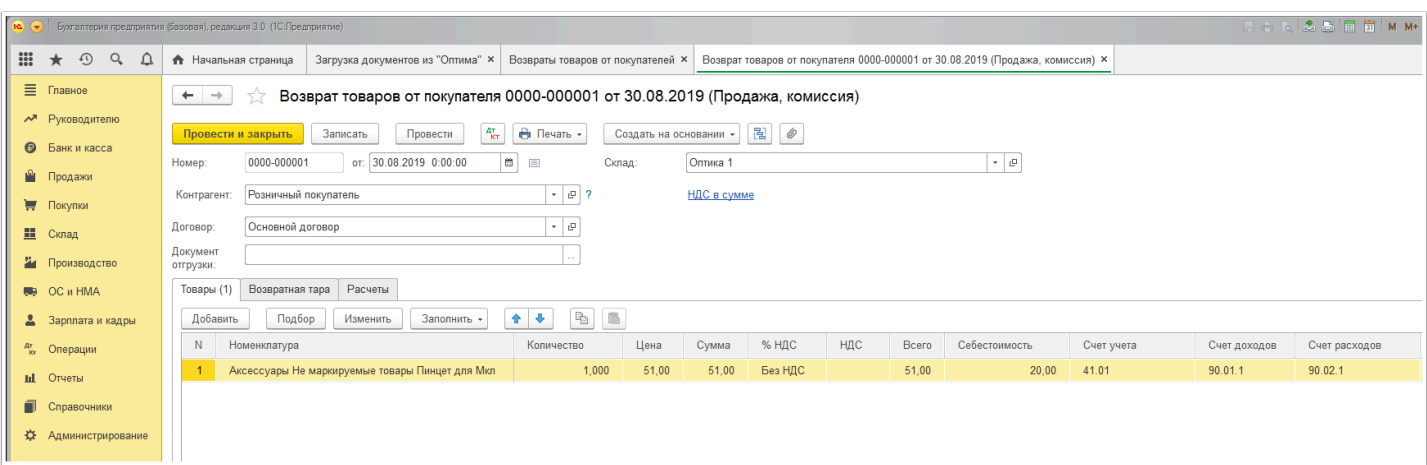

## **Особенности загрузки возвратов товаров:**

1. Если загружать один файл с выгрузкой возвратов товаров от покупателей в 1С несколько раз, то уже имеющиеся документы в 1С просто будут обновлены;

2. При оформлении возврата товаров от покупателей в системе Итигрис Оптима в департаменте возврата автоматически создается поставка возвращенного товара. В качестве поставщика в этом случае будет указан условный поставщик "Возврат товаров".

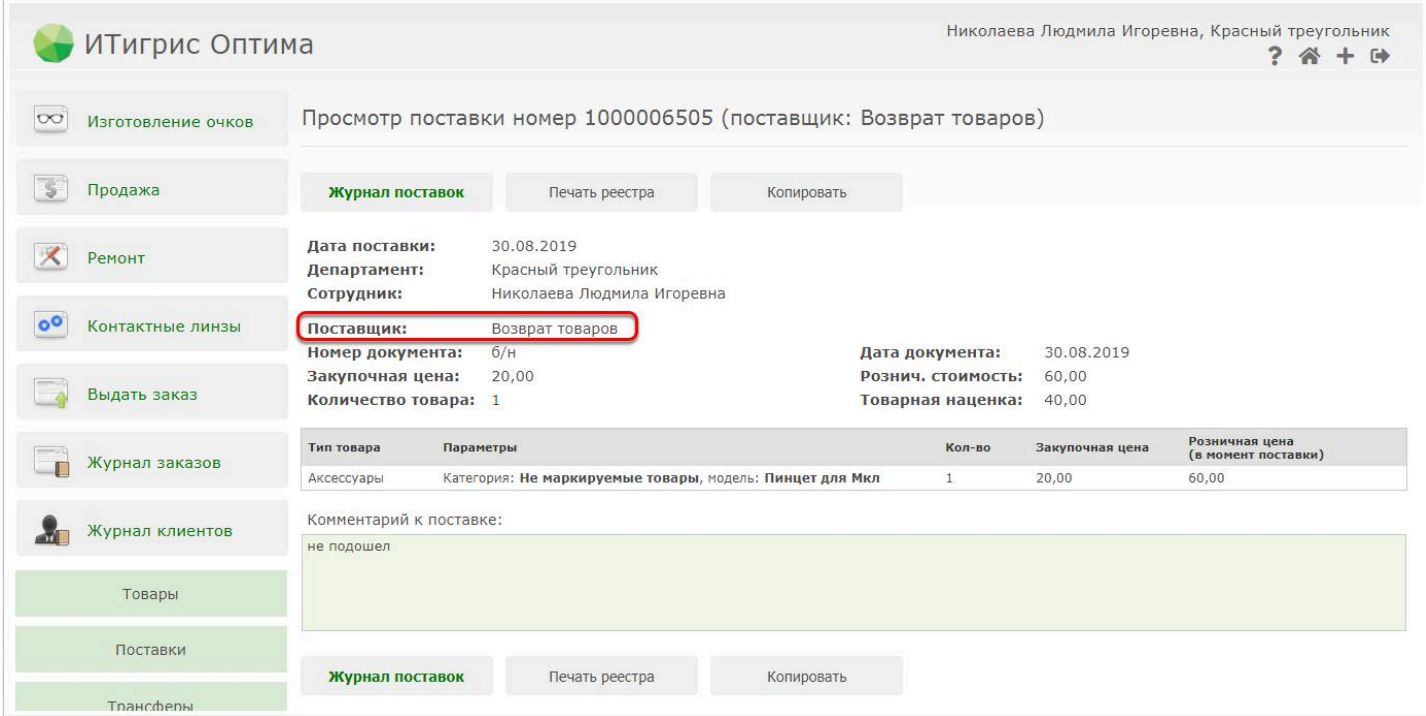

3. Закупочная цена для загруженного в 1С возвращенного товара будет равна закупочной цене данного товара в момент первоначальной постановки на учет. Розничная цена в 1С будет равна цене продажи (т.е. розничной цены за вычетом скидок);

4. Возвраты услуг от покупателей в 1С загружаются только в части возвратов оплат от покупателей. Документ "Возврат от покупателей" в случае возврата услуг 1С не создается.